【国土交通省からのお知らせ】 それは インストリック 平成26年3月10日更新

# FD申請をされている方へ

# お手元のFD申請用データは、いつでも簡単に 会社(自宅)からインターネットで提出できます!

お使いのFD申請用データは、そのままオンラインでの特車通行許可申請と して提出ができます 。

オンライン申請は、職場や自宅で申請及び許可証の受け取りができるため、 事務所等の窓口に出向く必要がありません 。 申請に必要なユーザーIDも、画面に沿って必要事項を記入するだけで簡 単に取得でき、取得費用は一切掛かりません。

オンラインでの操作方法についてご不明な点がありましたら、後述の特車 運用事務局へお問い合わせください(申請内容に係るご相談は、これまで どおり提出先の国道事務所をご利用になれます)。

是非とも、ご活用ください。 ※H26.3.10更新:作業手順短縮(作成した申請データをダウンロード&保存することなく 送信可能)

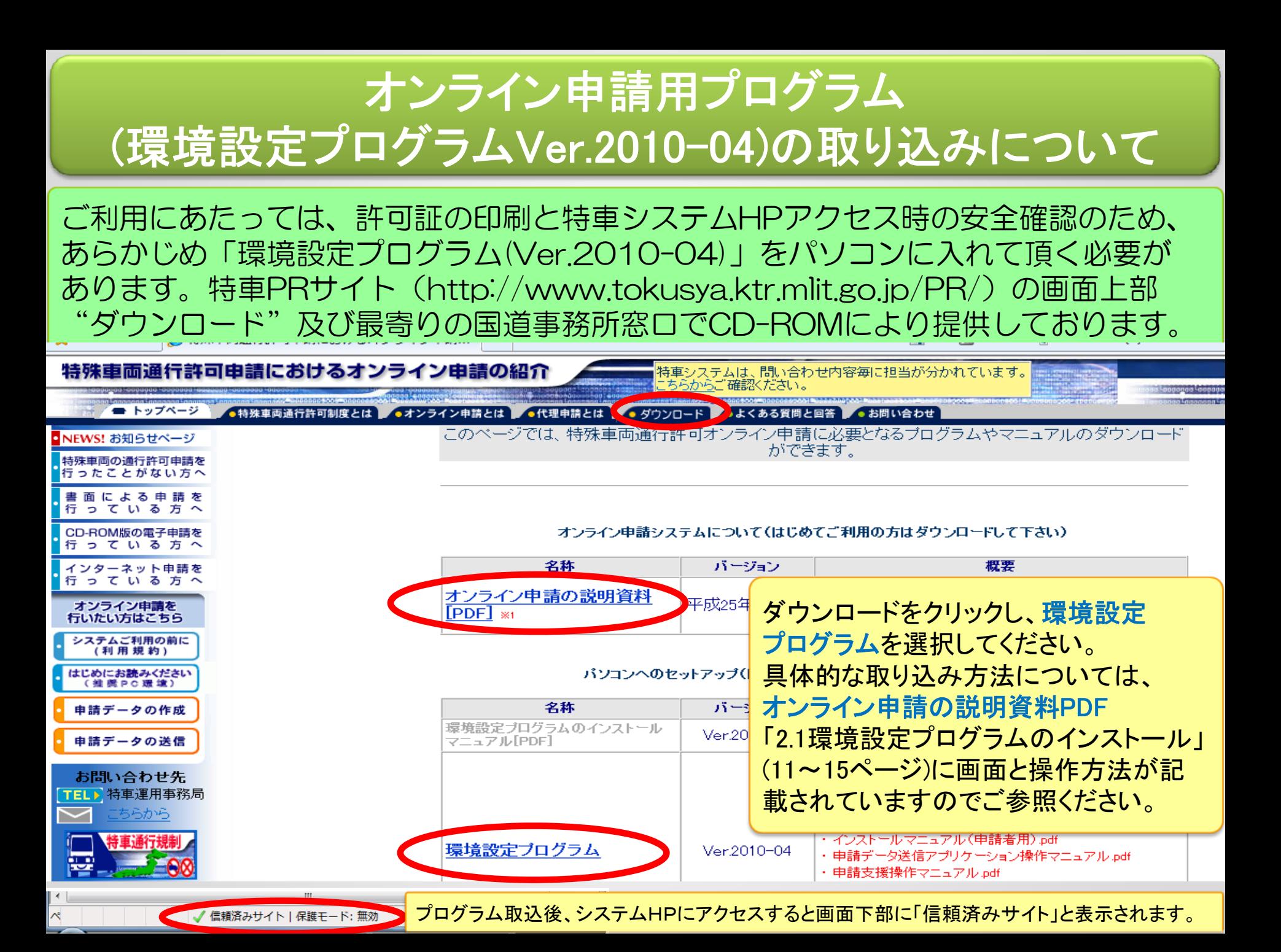

# FD申請用のデータを活用したオンライン申請の方法

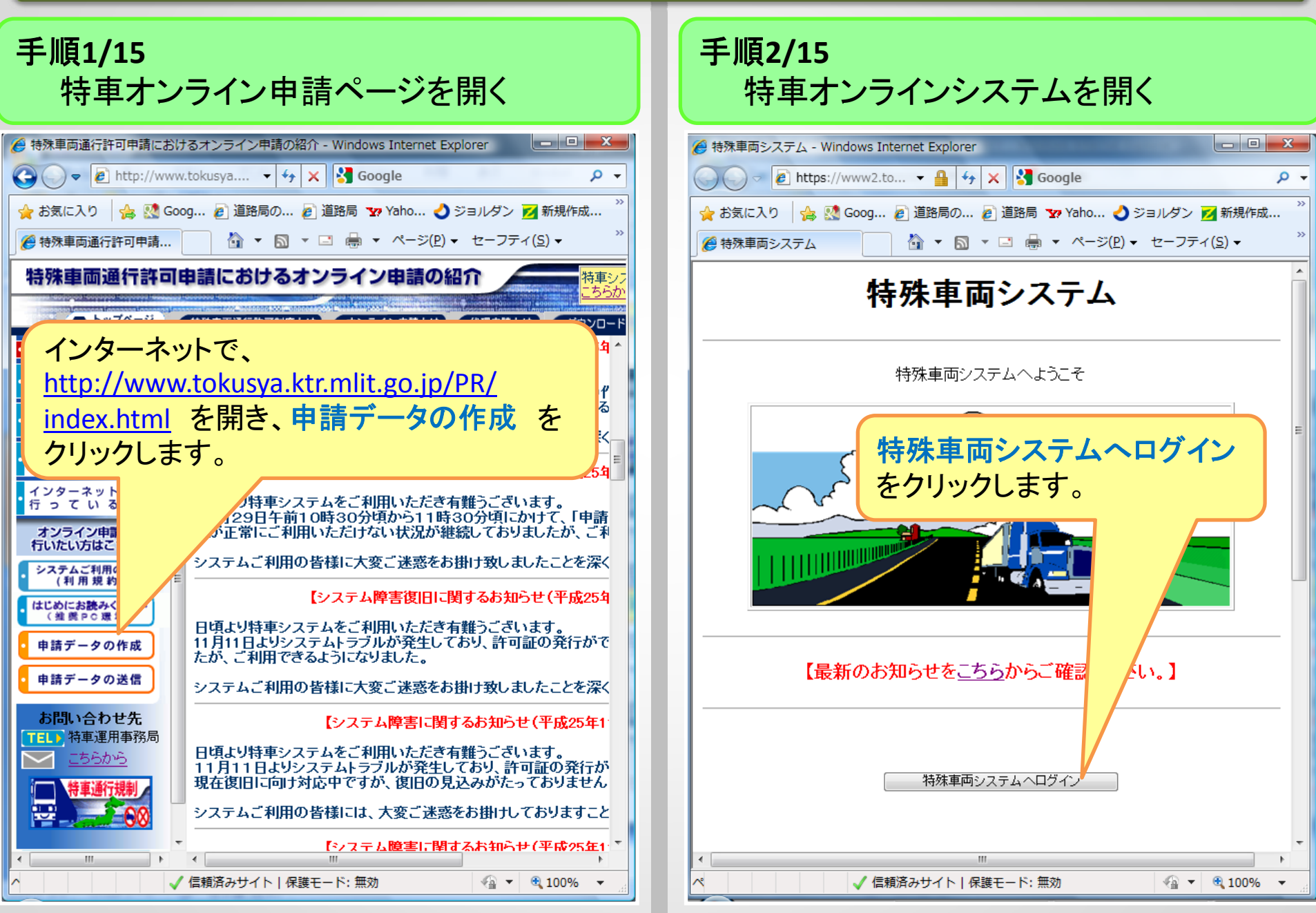

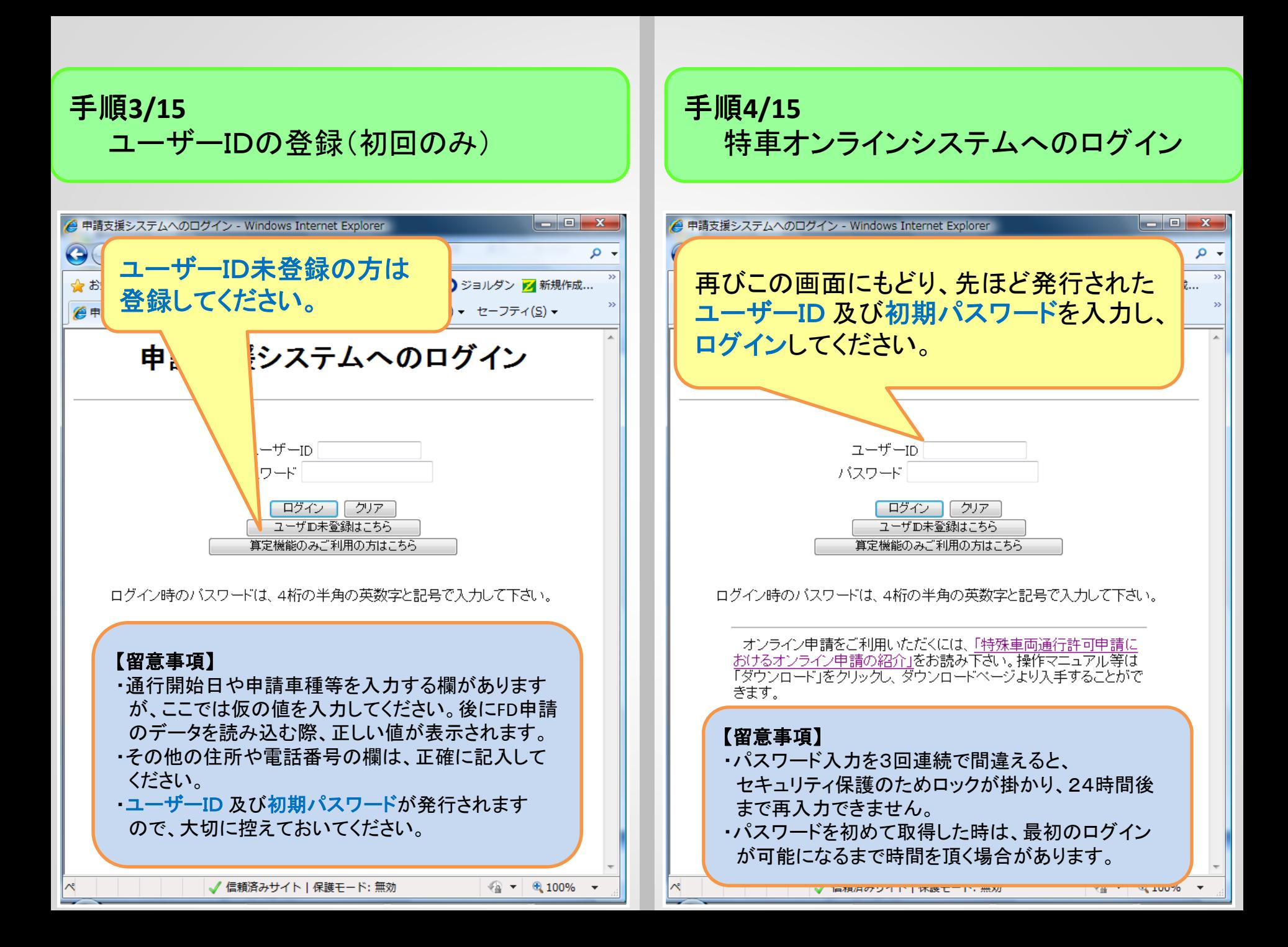

#### 手順**5/15** 【**H26.3.10**画面変更】 FD申請用データの読み込み①

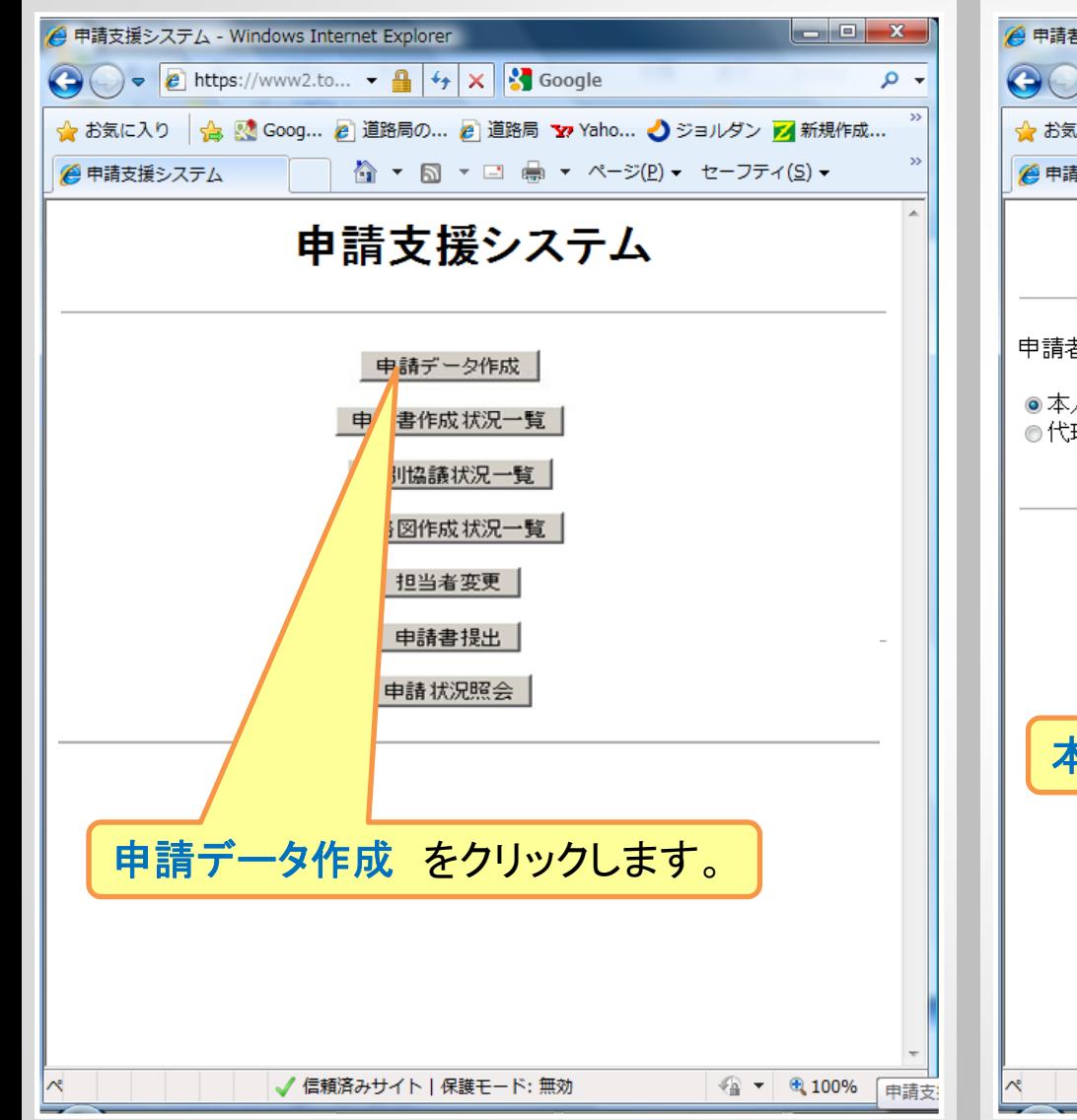

## 手順**6/15** FD申請用データの読み込み②

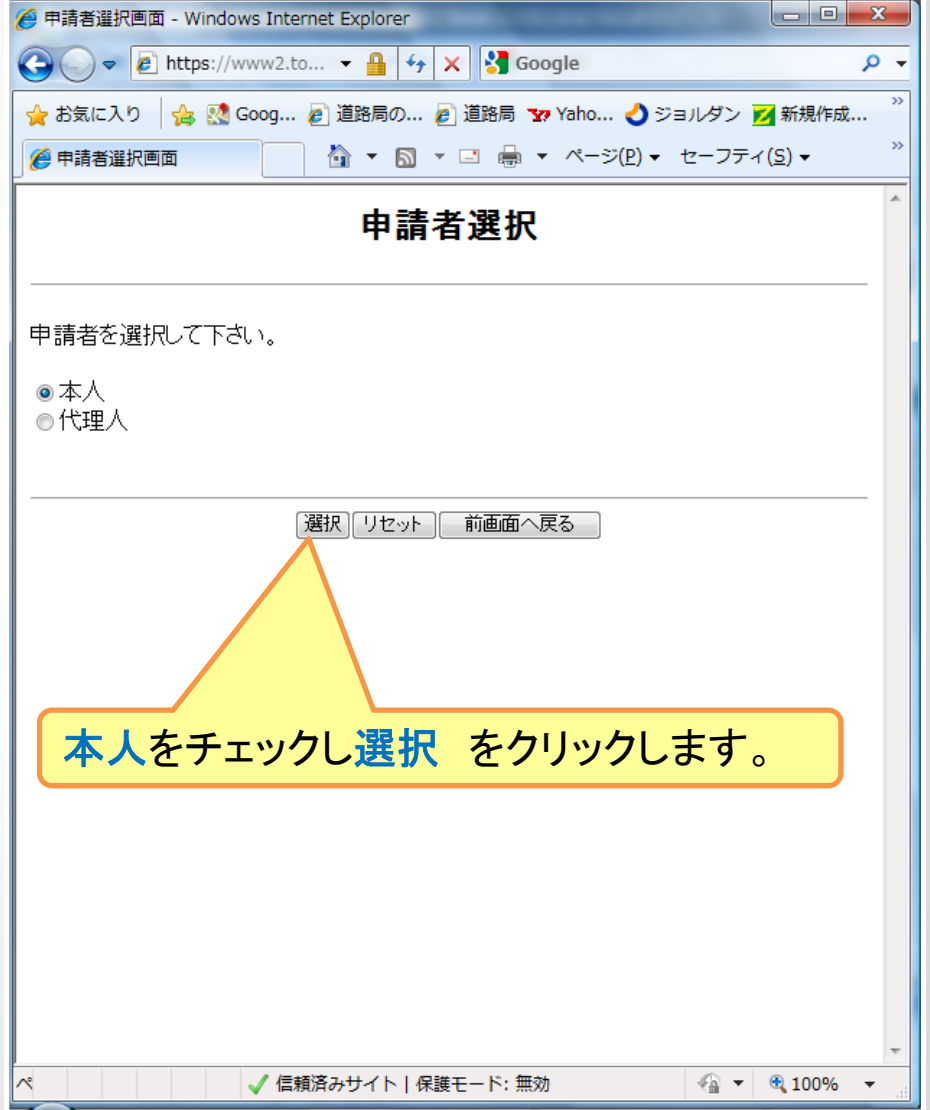

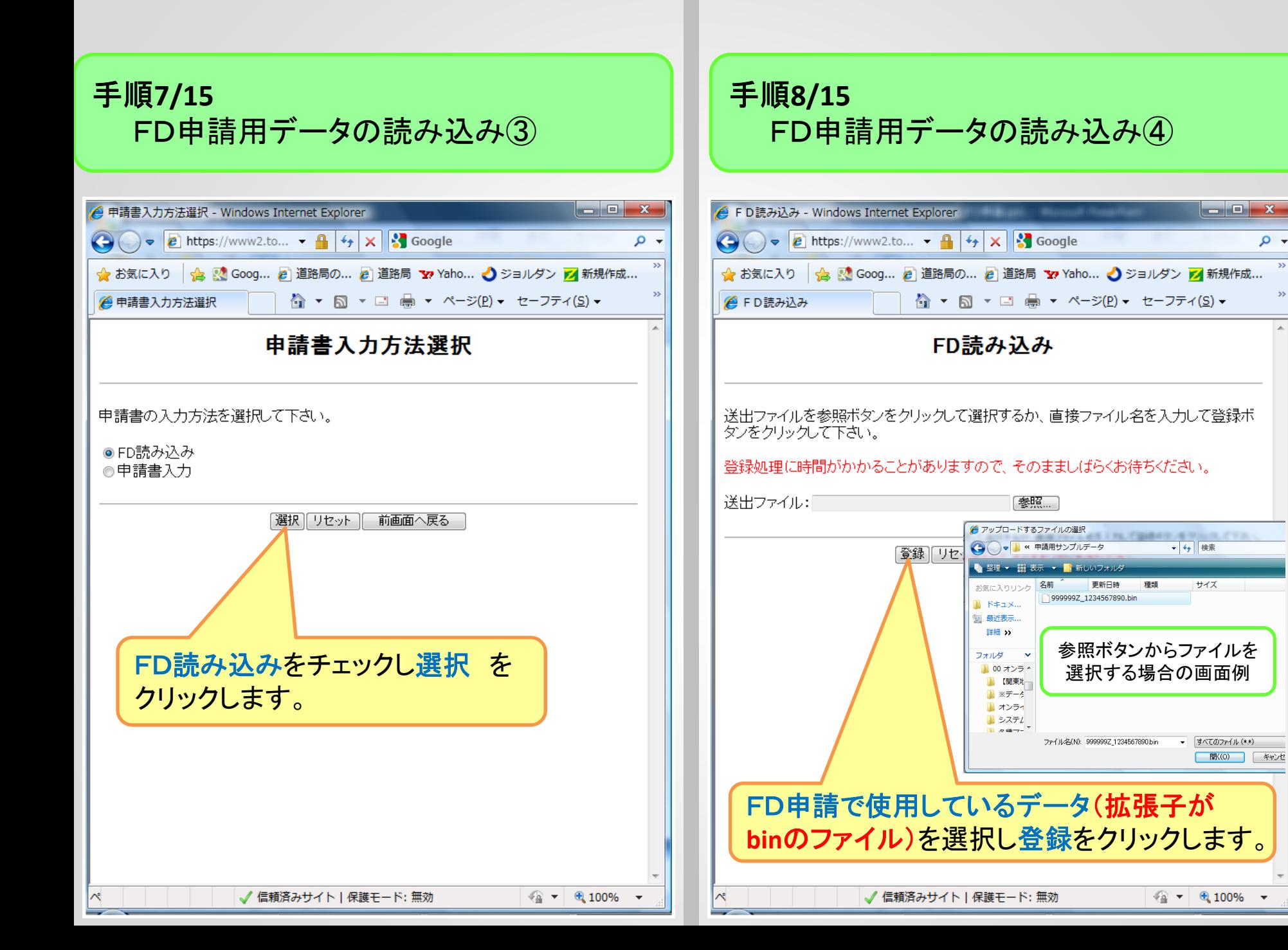

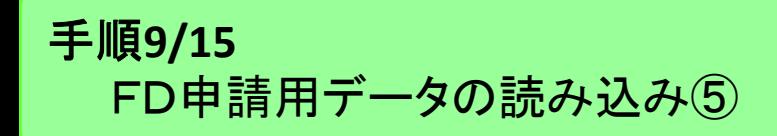

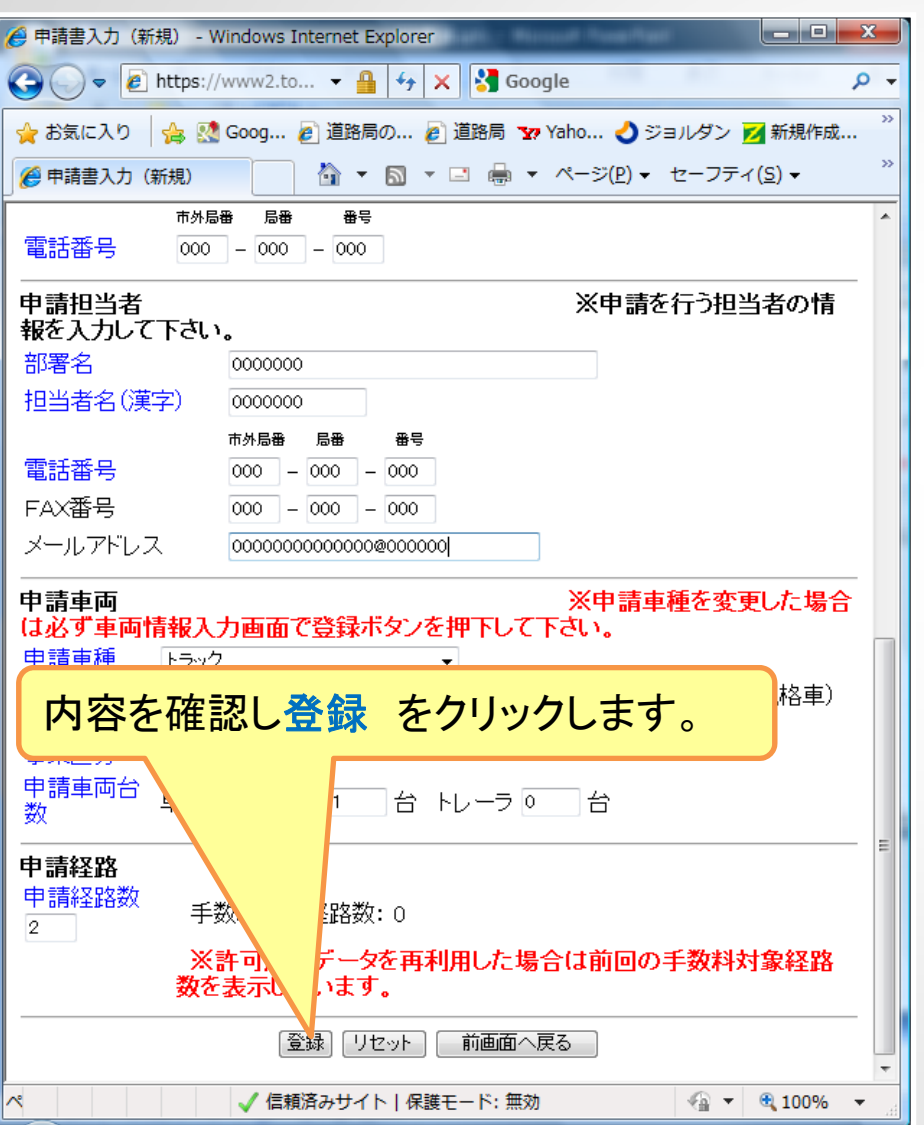

# 手順**10/15** 申請書提出先窓口の選択

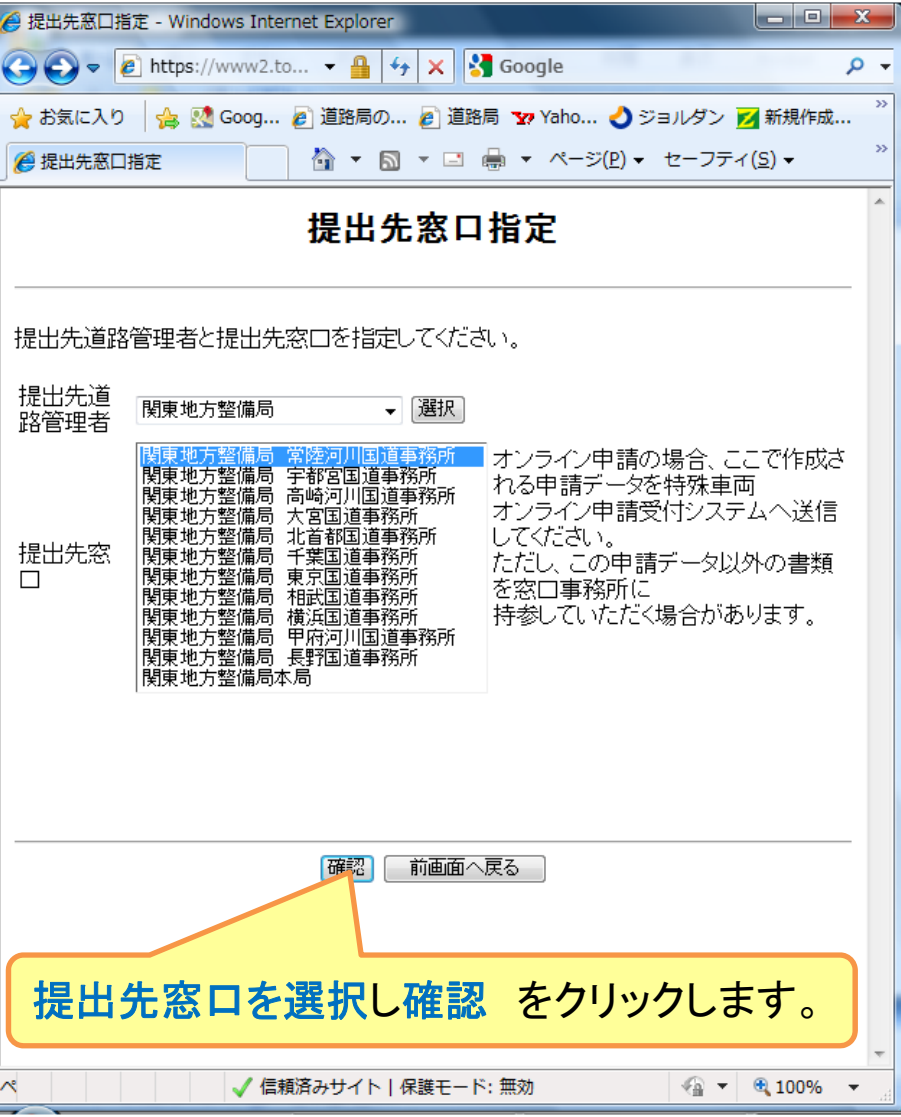

### 手順**11/15** オンライン申請用データの作成①

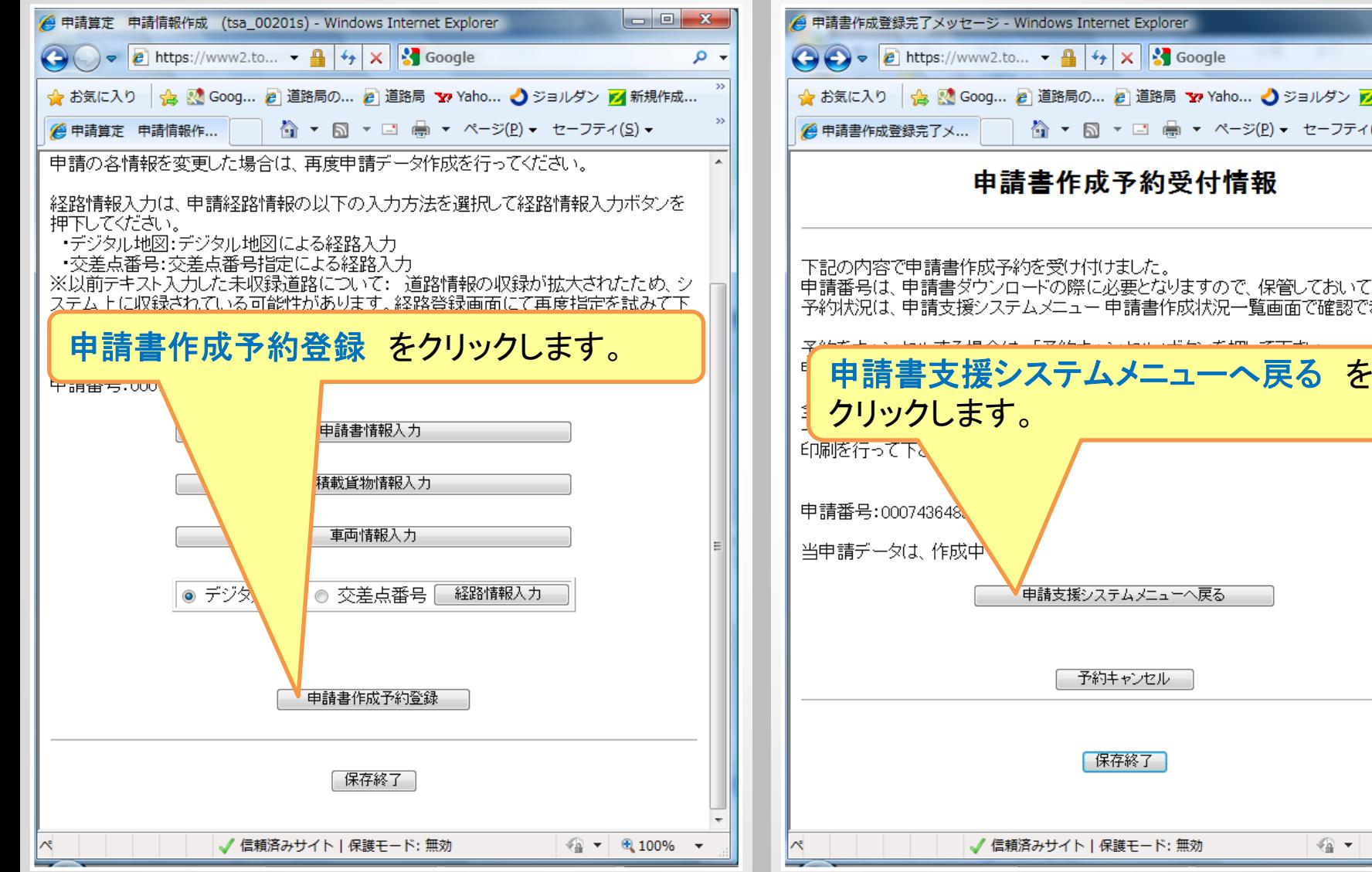

# 手順**12/15** オンライン申請用データの作成②

![](_page_7_Picture_30.jpeg)

#### 手順**13/15** 【**H26.3.10**画面変更】 オンライン申請用データの作成③

![](_page_8_Picture_1.jpeg)

#### 手順**14/15** 【**H26.3.10**作業内容・画面変更】 オンライン申請用データの提出

![](_page_8_Picture_105.jpeg)

- 申請書、申請データをダウンロードする場合は、それぞれ「ダウンロード」ボタンを押して 下さい。
- 要再作成となっている場合、メッセージ内容を確認し、申請書を再度作成して下さい。<br>予約を取り消す場合は、「キャンセル」ボタンを押して下さい。<br>申請書の確認を行う場合は、申請データを一度ダウンロードし、「申請データの算定」ボタ
- シを押して下さい。
- |申請データを国道事務所に提出する場合は、「提出」ボタンを押してください。

申請書は作成完了から 14 日で削除されます。

![](_page_8_Picture_9.jpeg)

![](_page_9_Figure_0.jpeg)